# **Inhaltsverzeichnis**

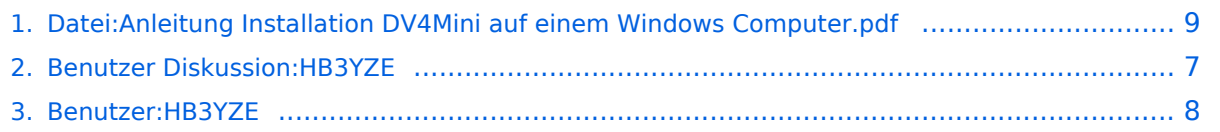

# **Datei:Anleitung Installation DV4Mini auf einem Windows Computer.pdf**

[Versionsgeschichte interaktiv durchsuchen](https://wiki.oevsv.at) [VisuellWikitext](https://wiki.oevsv.at)

**[elltext anzeigen\)](#page-8-0)** [HB3YZE](#page-7-0) [\(Diskussion](#page-6-0) | [Beiträge\)](https://wiki.oevsv.at/wiki/Spezial:Beitr%C3%A4ge/HB3YZE) (HB3YZE lud eine neue Version von [Datei:](#page-8-0) [Anleitung Installation DV4Mini auf einem](#page-8-0)  [Windows Computer.pdf](#page-8-0) hoch)

[← Zum vorherigen Versionsunterschied](#page-8-0)

#### **[Version vom 13. Juni 2016, 12:32 Uhr](#page-8-0) ([Qu](#page-8-0) [Version vom 20. Juni 2016, 16:35 Uhr](#page-8-0) [\(Qu](#page-8-0) [elltext anzeigen](#page-8-0))**

[HB3YZE](#page-7-0) ([Diskussion](#page-6-0) | [Beiträge](https://wiki.oevsv.at/wiki/Spezial:Beitr%C3%A4ge/HB3YZE)) (HB3YZE lud eine neue Version von [Datei:](#page-8-0) [Anleitung Installation DV4Mini auf einem](#page-8-0)  [Windows Computer.pdf](#page-8-0) hoch) [Zum nächsten Versionsunterschied →](#page-8-0)

# Version vom 20. Juni 2016, 16:35 Uhr

### Dateiversionen

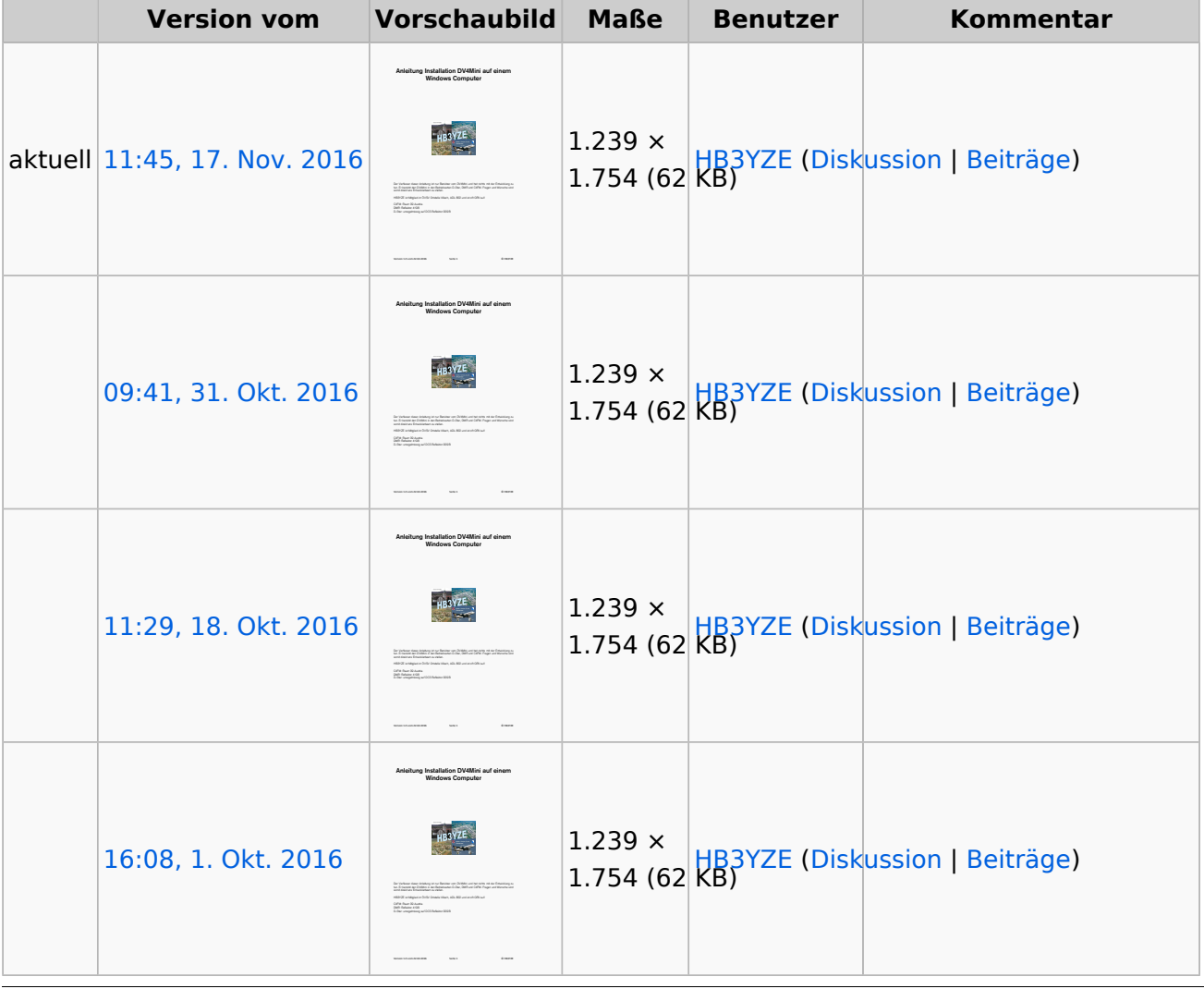

Klicken Sie auf einen Zeitpunkt, um diese Version zu laden.

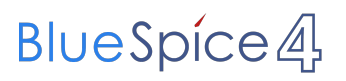

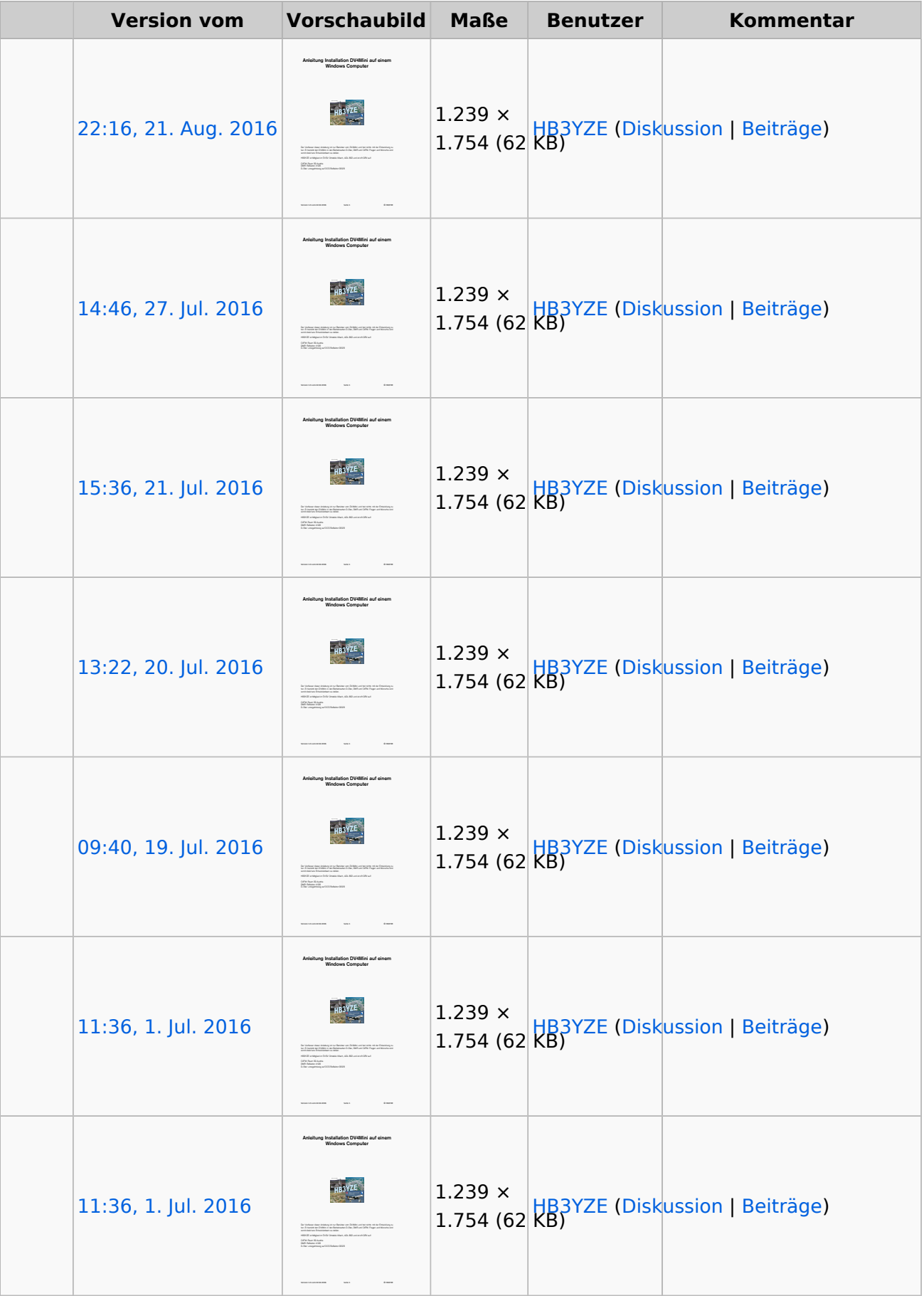

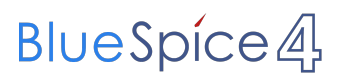

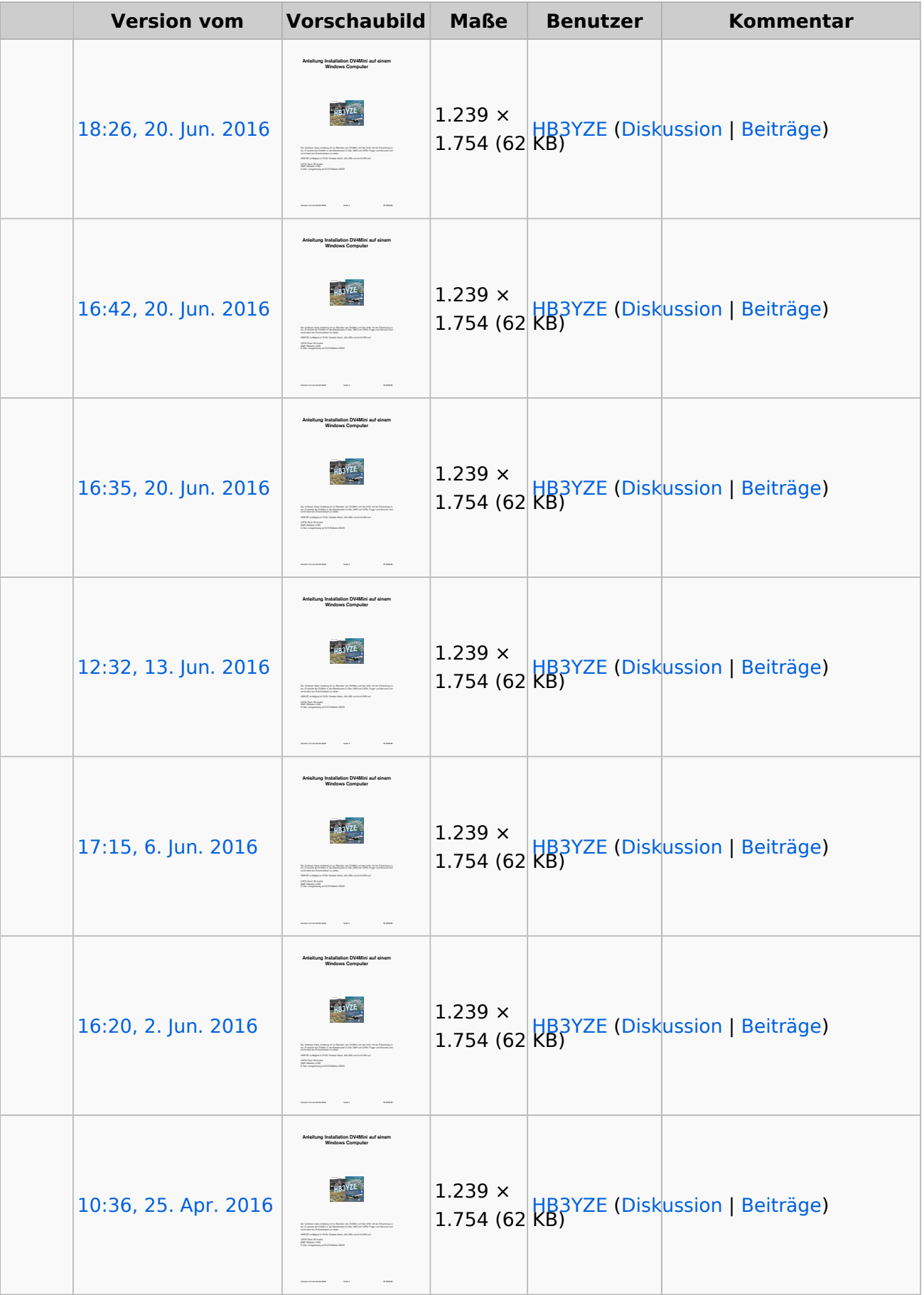

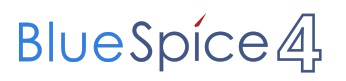

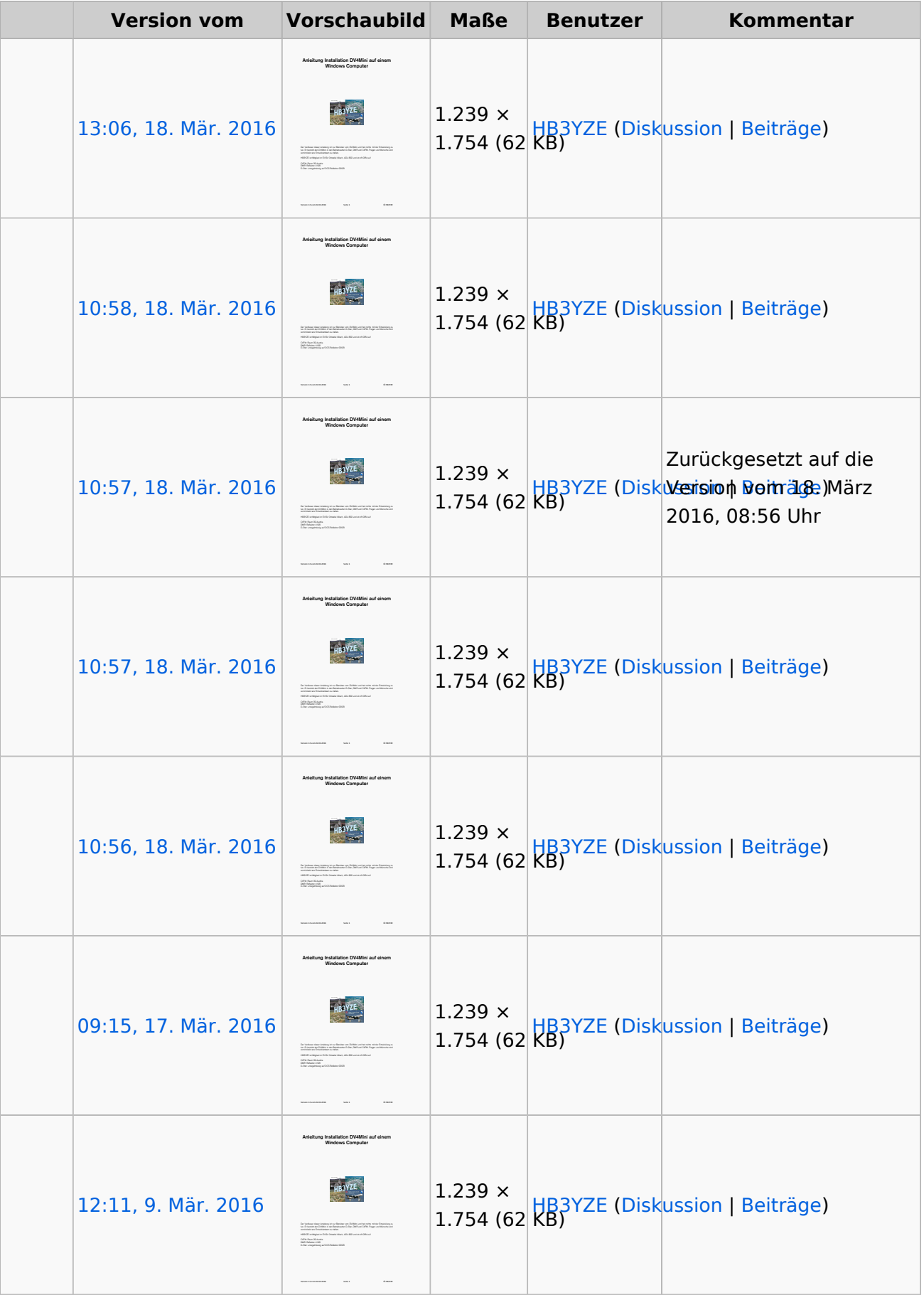

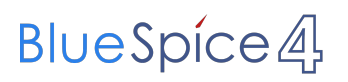

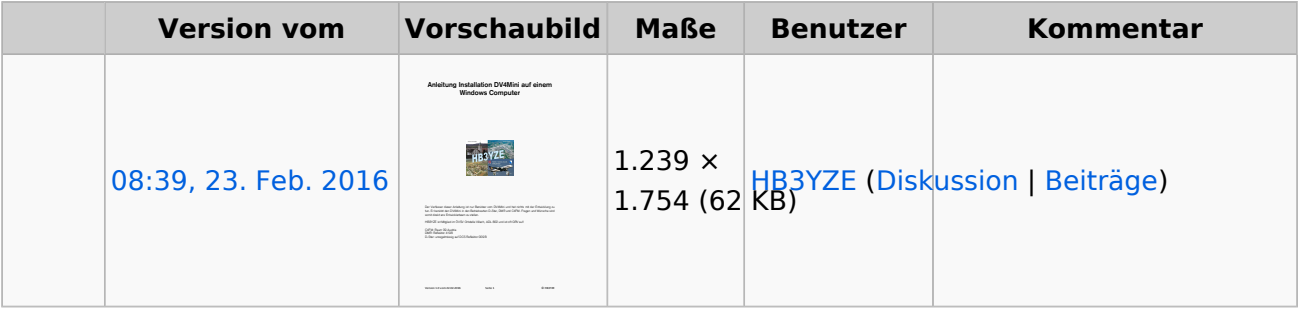

Sie können diese Datei nicht überschreiben.

### Dateiverwendung

Keine Seiten verwenden diese Datei.

#### Metadaten

Diese Datei enthält weitere Informationen, die in der Regel von der Digitalkamera oder dem verwendeten Scanner stammen. Durch nachträgliche Bearbeitung der Originaldatei können einige Details verändert worden sein.

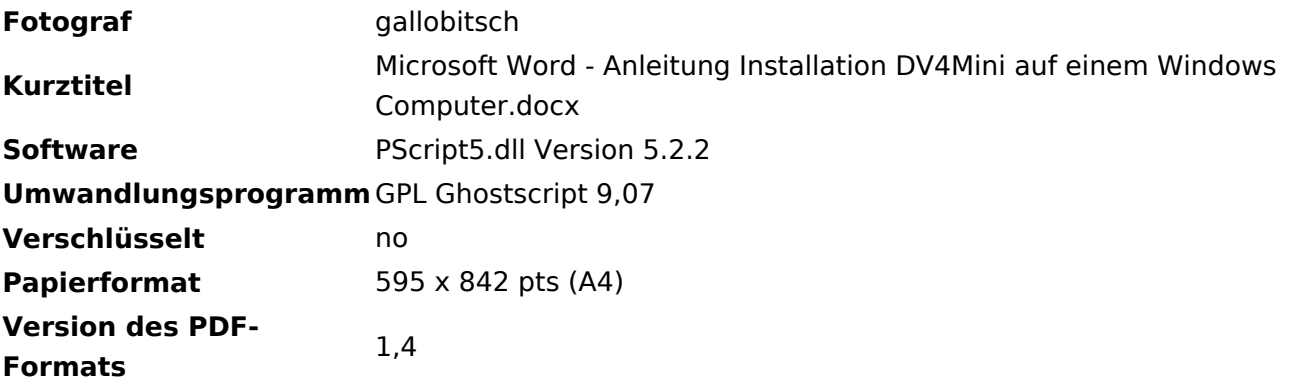

# <span id="page-6-0"></span>**Datei:Anleitung Installation DV4Mini auf einem Windows Computer.pdf: Unterschied zwischen den Versionen**

[Versionsgeschichte interaktiv durchsuchen](https://wiki.oevsv.at) [VisuellWikitext](https://wiki.oevsv.at)

**[elltext anzeigen\)](#page-8-0)** [HB3YZE](#page-7-0) [\(Diskussion](#page-6-0) | [Beiträge\)](https://wiki.oevsv.at/wiki/Spezial:Beitr%C3%A4ge/HB3YZE) (HB3YZE lud eine neue Version von [Datei:](#page-8-0) [Anleitung Installation DV4Mini auf einem](#page-8-0)  [Windows Computer.pdf](#page-8-0) hoch) [← Zum vorherigen Versionsunterschied](#page-8-0)

**[Version vom 13. Juni 2016, 12:32 Uhr](#page-8-0) ([Qu](#page-8-0) [Version vom 20. Juni 2016, 16:35 Uhr](#page-8-0) [\(Qu](#page-8-0) [elltext anzeigen](#page-8-0))**

> [HB3YZE](#page-7-0) ([Diskussion](#page-6-0) | [Beiträge](https://wiki.oevsv.at/wiki/Spezial:Beitr%C3%A4ge/HB3YZE)) (HB3YZE lud eine neue Version von [Datei:](#page-8-0) [Anleitung Installation DV4Mini auf einem](#page-8-0)  [Windows Computer.pdf](#page-8-0) hoch) [Zum nächsten Versionsunterschied →](#page-8-0)

# Version vom 20. Juni 2016, 16:35 Uhr

# <span id="page-7-0"></span>**Datei:Anleitung Installation DV4Mini auf einem Windows Computer.pdf: Unterschied zwischen den Versionen**

[Versionsgeschichte interaktiv durchsuchen](https://wiki.oevsv.at) [VisuellWikitext](https://wiki.oevsv.at)

**[elltext anzeigen\)](#page-8-0)** [HB3YZE](#page-7-0) [\(Diskussion](#page-6-0) | [Beiträge\)](https://wiki.oevsv.at/wiki/Spezial:Beitr%C3%A4ge/HB3YZE) (HB3YZE lud eine neue Version von [Datei:](#page-8-0) [Anleitung Installation DV4Mini auf einem](#page-8-0)  [Windows Computer.pdf](#page-8-0) hoch) [← Zum vorherigen Versionsunterschied](#page-8-0)

**[Version vom 13. Juni 2016, 12:32 Uhr](#page-8-0) ([Qu](#page-8-0) [Version vom 20. Juni 2016, 16:35 Uhr](#page-8-0) [\(Qu](#page-8-0) [elltext anzeigen](#page-8-0))**

> [HB3YZE](#page-7-0) ([Diskussion](#page-6-0) | [Beiträge](https://wiki.oevsv.at/wiki/Spezial:Beitr%C3%A4ge/HB3YZE)) (HB3YZE lud eine neue Version von [Datei:](#page-8-0) [Anleitung Installation DV4Mini auf einem](#page-8-0)  [Windows Computer.pdf](#page-8-0) hoch) [Zum nächsten Versionsunterschied →](#page-8-0)

# Version vom 20. Juni 2016, 16:35 Uhr

# <span id="page-8-0"></span>**Datei:Anleitung Installation DV4Mini auf einem Windows Computer.pdf: Unterschied zwischen den Versionen**

[Versionsgeschichte interaktiv durchsuchen](https://wiki.oevsv.at) [VisuellWikitext](https://wiki.oevsv.at)

**[Version vom 13. Juni 2016, 12:32 Uhr](#page-8-0) ([Qu](#page-8-0) [Version vom 20. Juni 2016, 16:35 Uhr](#page-8-0) [\(Qu](#page-8-0) [elltext anzeigen\)](#page-8-0)** [HB3YZE](#page-7-0) [\(Diskussion](#page-6-0) | [Beiträge\)](https://wiki.oevsv.at/wiki/Spezial:Beitr%C3%A4ge/HB3YZE) (HB3YZE lud eine neue Version von [Datei:](#page-8-0) [Anleitung Installation DV4Mini auf einem](#page-8-0)  [Windows Computer.pdf](#page-8-0) hoch) [← Zum vorherigen Versionsunterschied](#page-8-0)

**[elltext anzeigen](#page-8-0))**

[HB3YZE](#page-7-0) ([Diskussion](#page-6-0) | [Beiträge](https://wiki.oevsv.at/wiki/Spezial:Beitr%C3%A4ge/HB3YZE)) (HB3YZE lud eine neue Version von [Datei:](#page-8-0) [Anleitung Installation DV4Mini auf einem](#page-8-0)  [Windows Computer.pdf](#page-8-0) hoch) [Zum nächsten Versionsunterschied →](#page-8-0)

# Version vom 20. Juni 2016, 16:35 Uhr

#### Dateiversionen

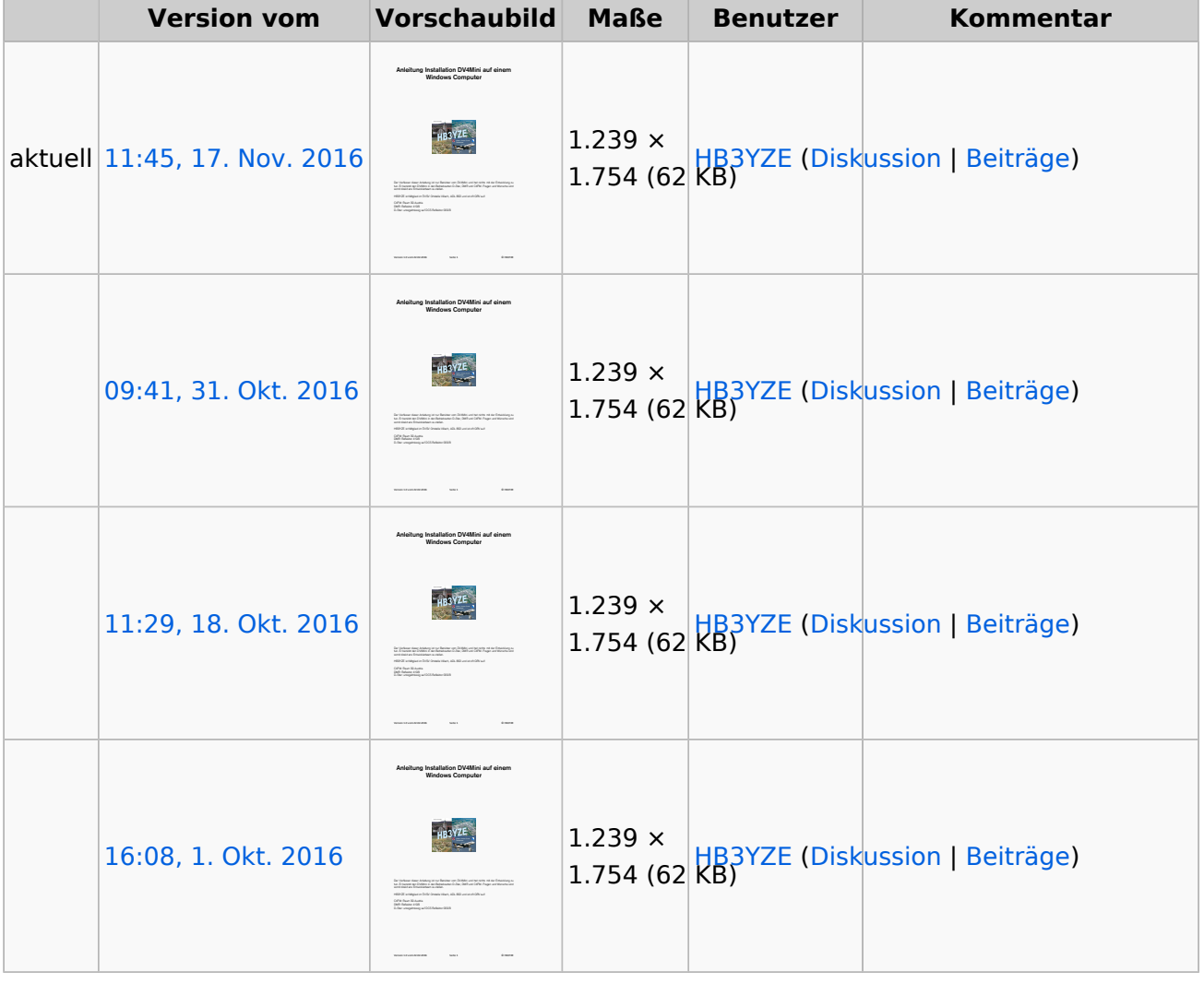

Klicken Sie auf einen Zeitpunkt, um diese Version zu laden.

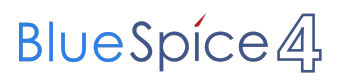

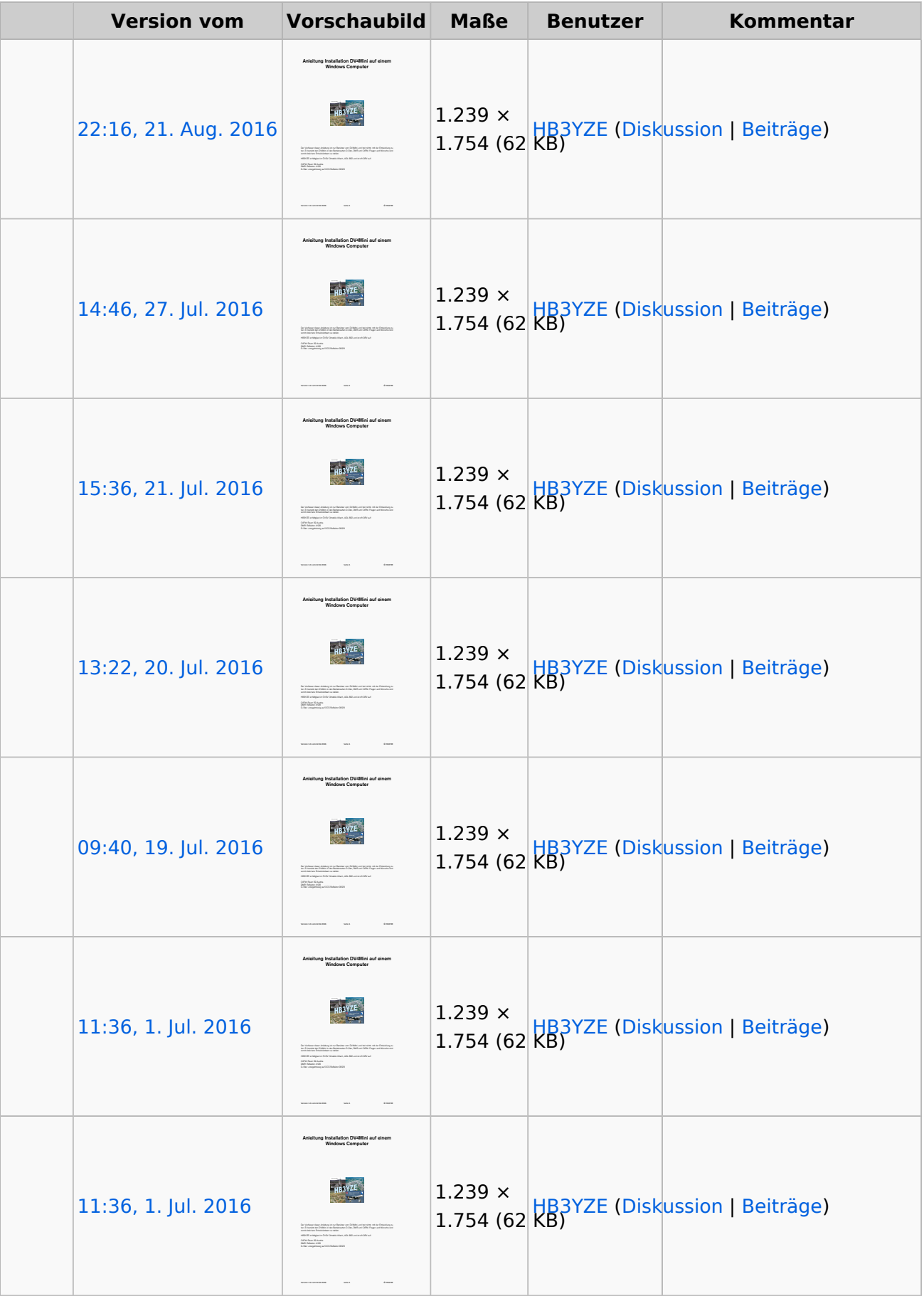

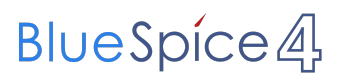

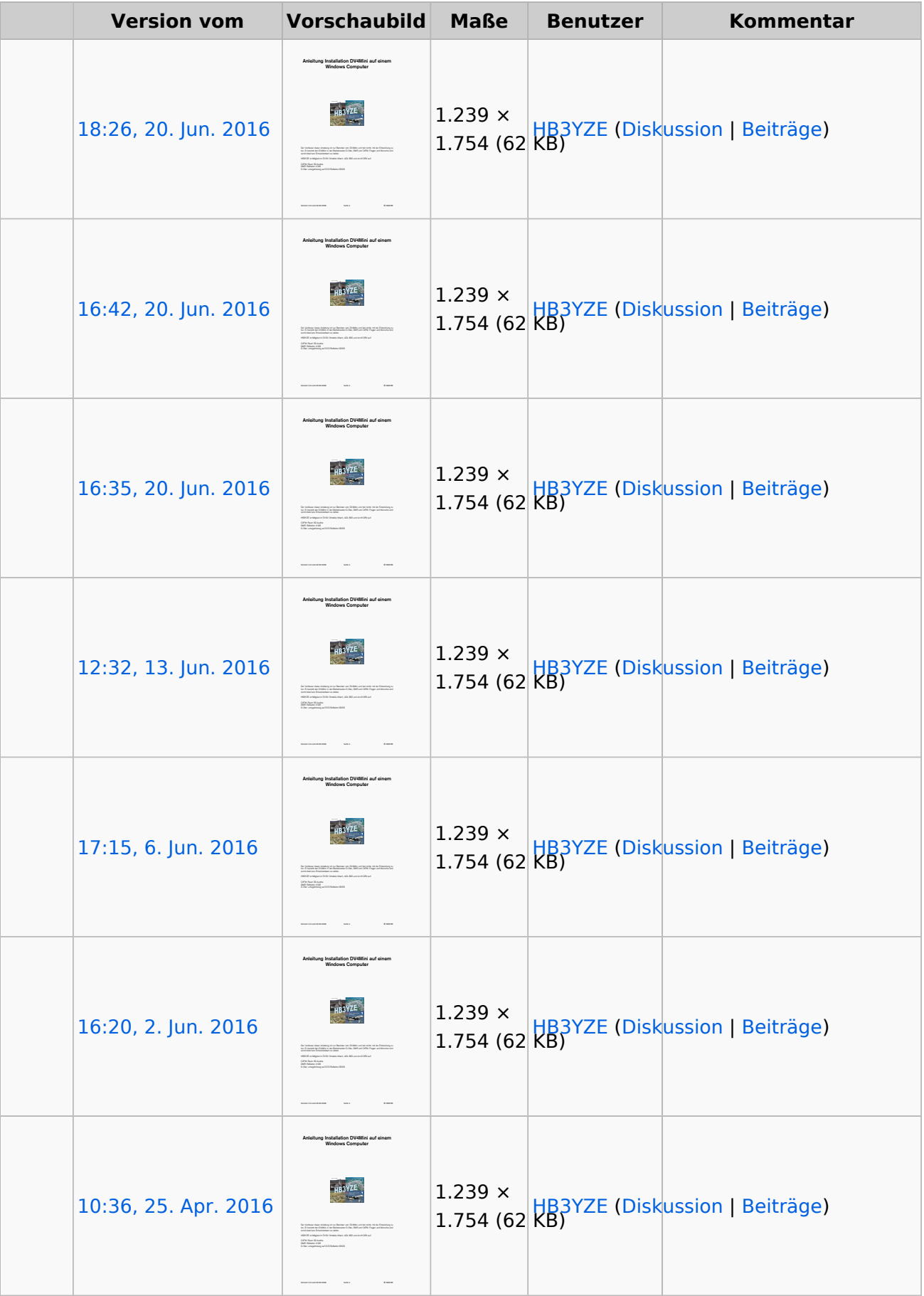

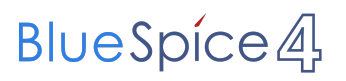

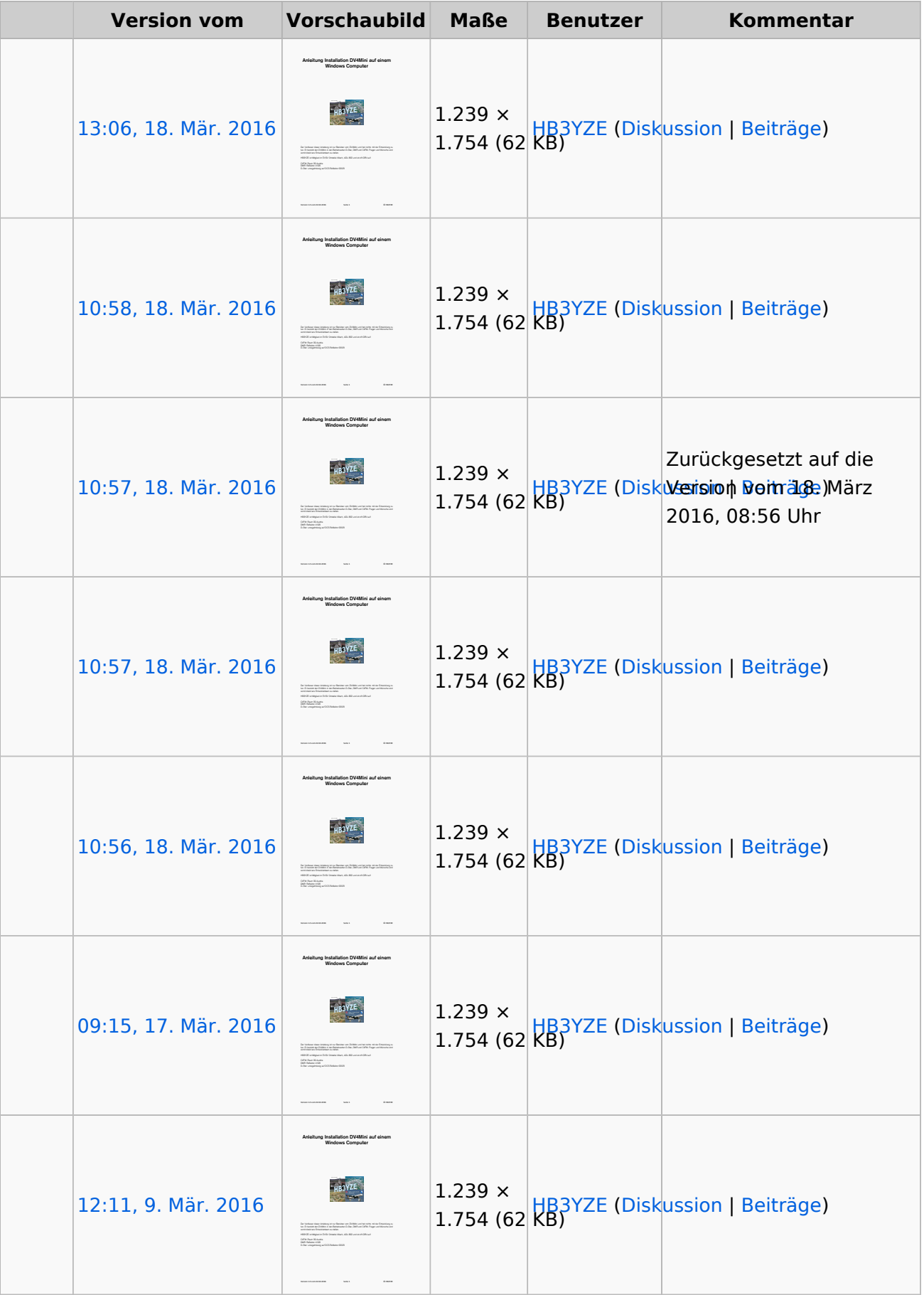

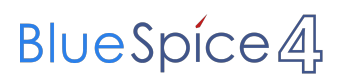

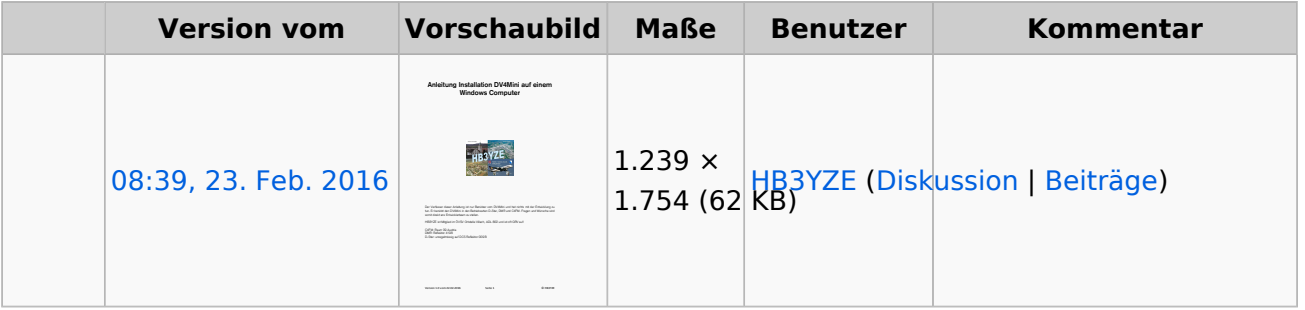

Sie können diese Datei nicht überschreiben.

## Dateiverwendung

Keine Seiten verwenden diese Datei.

#### Metadaten

Diese Datei enthält weitere Informationen, die in der Regel von der Digitalkamera oder dem verwendeten Scanner stammen. Durch nachträgliche Bearbeitung der Originaldatei können einige Details verändert worden sein.

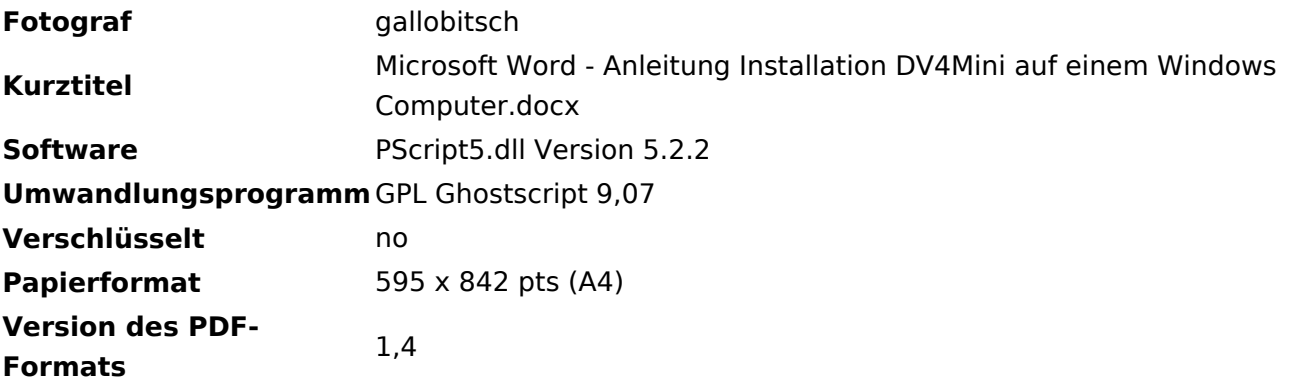